# 高效線上協同服務

Workflowy介紹

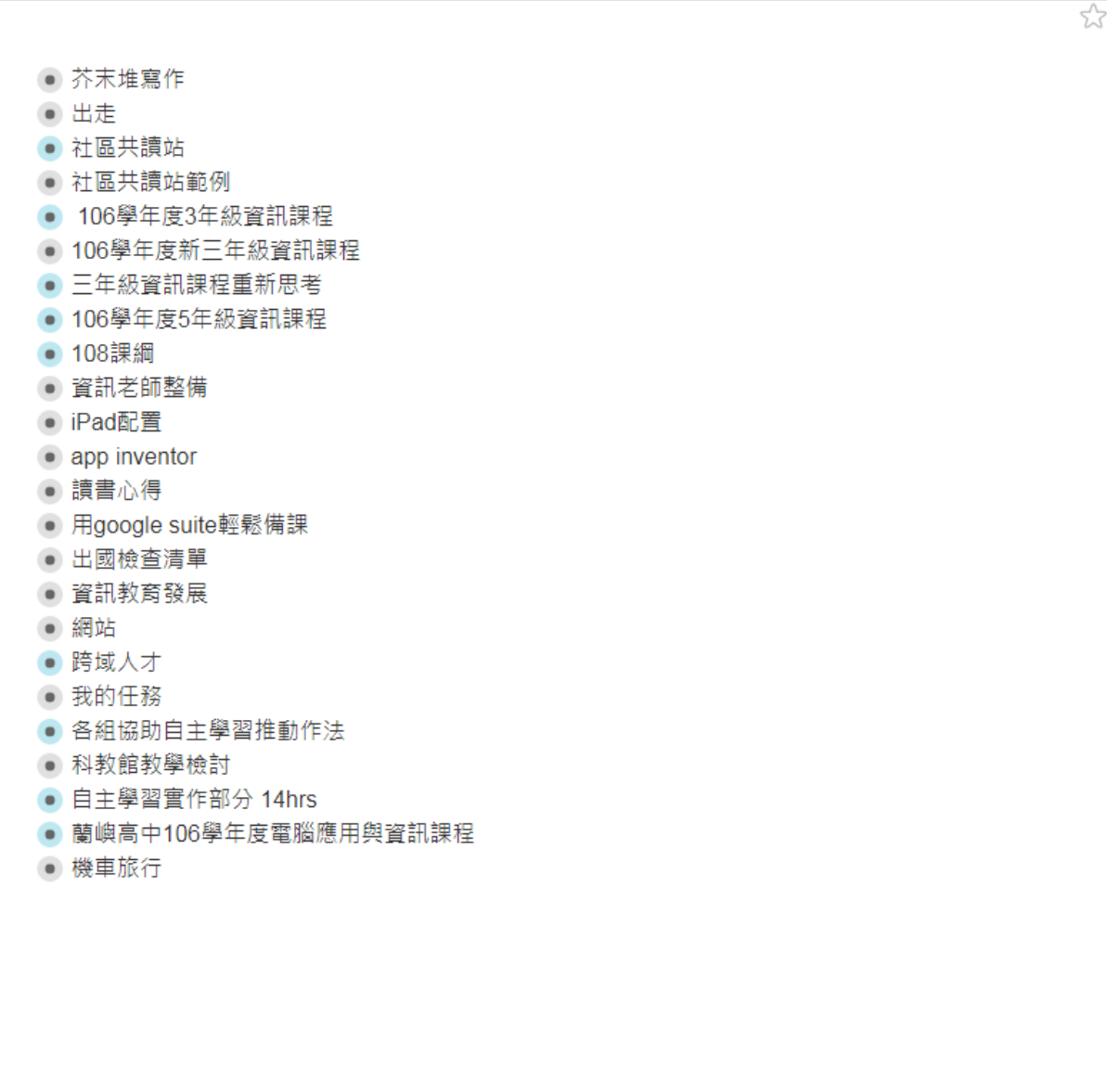

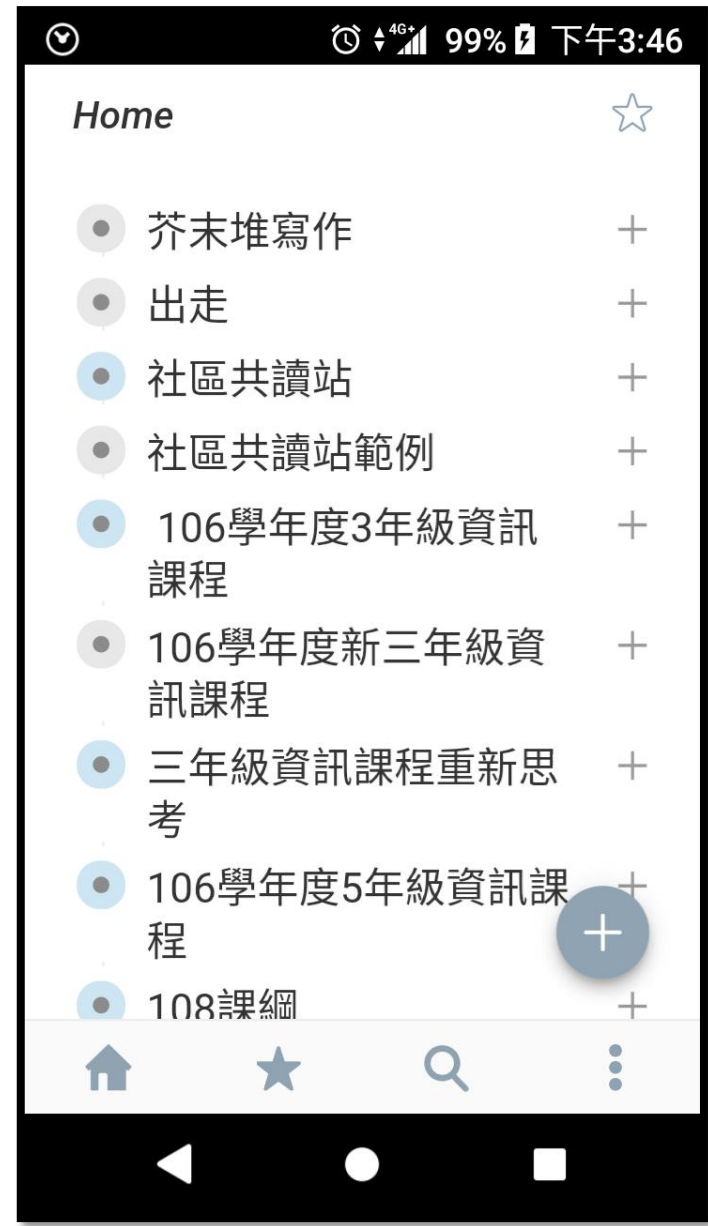

## Workflowy可以做些什麼

#### ■檢查清單(旅行行李檢查) 階層式的事項規劃(教學設計) 會議紀錄與任務指派

## 第一階段自我檢查

- 我知道在任何行動連網裝置上都可以使用Workflowy ■我知道Workflowy有哪些用法
- ■我知道可以用Workflowy來改善我的效率

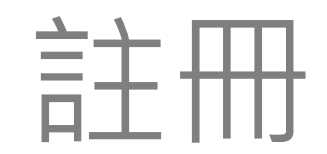

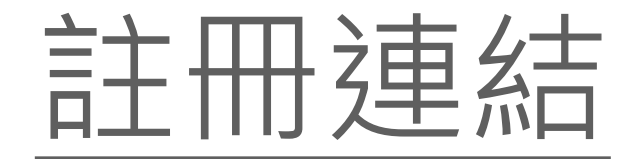

## 增加自己的免費額度

#### 第二階段自我檢查

#### 註冊完成 知道怎麼分享註冊連結增加自己免費額度

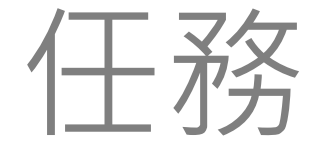

## -設計一個研習分工表-

## 規劃階段

# <mark>主田 束女</mark><br>■一個有效率的會議-文件會先整理好並且順過,會議中只是日日

■ 文件不一定都要自己做

#### ■ 項目要很清楚

□ 內容可以彈性調整

# 規劃階段實做

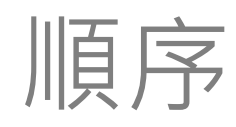

- 找到範例檔
	- 口 自己有,網路找
- 將範例檔貼上去
- 小修改
	- □ 增、刪
	- □ 移動

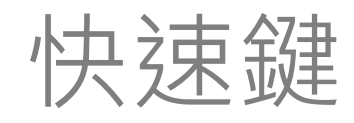

- Tab->降階
- Shift Tab(先按住Shift不放再按Tab)->升階
- Enter 下一行

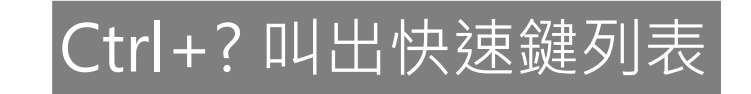

## 第三階段自我檢查

知道利用Workflowy規劃事務時要注意哪些事項 ■知道怎麼將文件轉貼到Workflowy去 ■知道Workflowy基本編輯操作 知道簡單的快速鍵應用

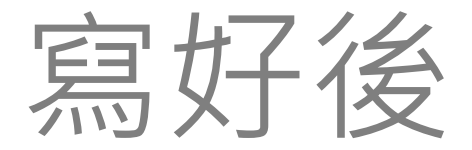

## -印發開會通知?-

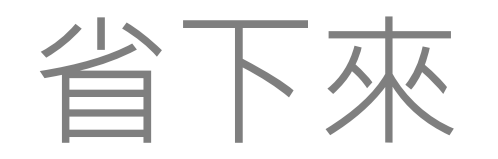

- 找出Workflowy連結
	- 寄出連結
		- □ 會議中用這份資料修改、調整
			- 有修改不用重印
			- 會議修改資料都會同步更新
			- 文件數位化
- 連結有兩種(特色,不需要註冊就
	- 可以用)
	- 有編輯權
	- 沒有編輯權

製作QRcode[給手機使用者](http://www.quickmark.com.tw/cht/qrcode-datamatrix-generator/default.asp?qrLink)

## 第四階段自我檢查

知道為什麼不需要列印會議記錄 ■知道怎麼找到Workflowy編輯與檢視連結 知道有無編輯權的差異 ■知道怎麼製作QRcode

## 工作會議

## -順便編排任務-

## 下標籤+搜尋+書籤

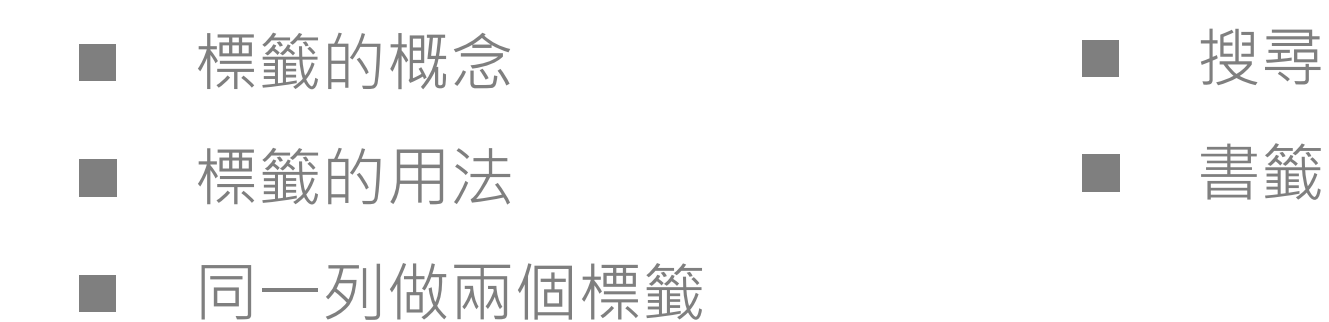

### 第五階段自我檢查

知道利用標籤分類的概念 知道如何找到分類的資料 知道如何加書籤,讓工作頁面更快出現 知道如何蒐尋

# 協同完成工作規劃

#### ■ 透過連結 將項目派給規劃人 ■ 規劃人還可以派給其他人

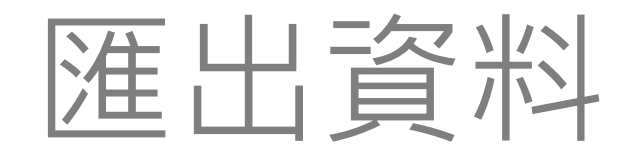

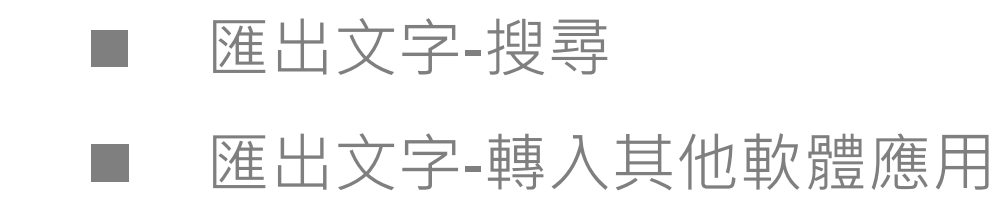

## 複製整個專案重新應用

# 手機上的基本操作

- 安裝App
- 觀看
- 簡單調整
	- 增、刪、移
- 開一個新項目

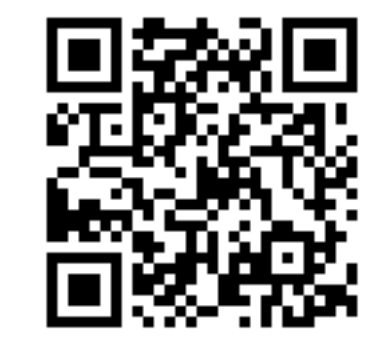